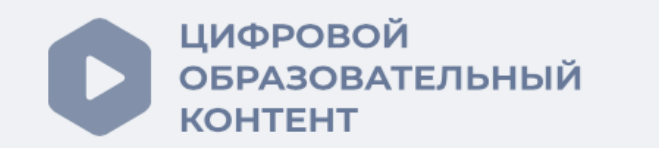

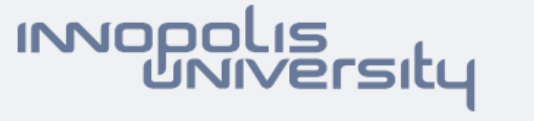

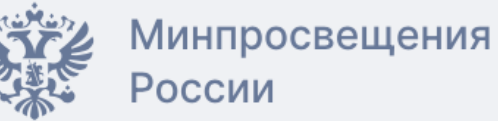

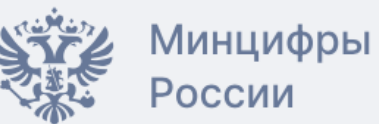

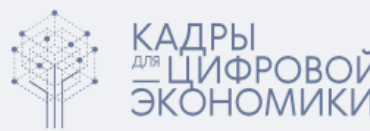

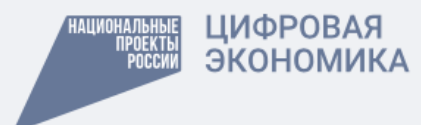

## Как продлить бесплатный полный доступ к Учи.ру

Онлайн-платформа «Цифровой образовательный контент» предоставляет возможность получить бесплатный доступ к верифицированным интерактивным курсам Учи.ру для учеников 1-11 классов

если учитель изменил место работы, то требуется обновить личные данные, дождаться подтверждения директора и смены уведомления на «Пользователь подтвержден образовательной организацией»

Чтобы ученики могли получить бесплатный полный доступ к интерактивным курсам Учи.ру, учителю необходимо выполнить следующие шаги:

• зайти в личный кабинет учителя на сайте [educont.ru](https://educont.ru/)

• обновить и подтвердить данные об обучении

- убедиться, что появилось уведомление «Пользователь подтвержден образовательной организацией»
- r в разделе «Образовательные платформы» найти платформу Учи.Ру и нажать «Открыть сайт»
- авторизовать учителя на Учи.ру с помощью аккаунта «Цифровой образовательный контент»
- если в класс зачислены новые ученики, подтвердить данные об их обучении в личном кабинете учителя на сайте [educont.ru](https://educont.ru/)
- r выдать домашнее задание на платформе Учи.ру

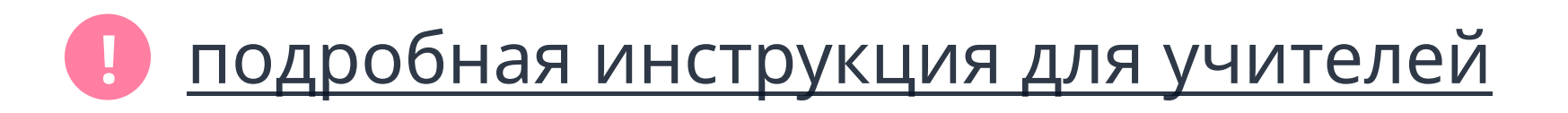

## Доступные интерактивные курсы

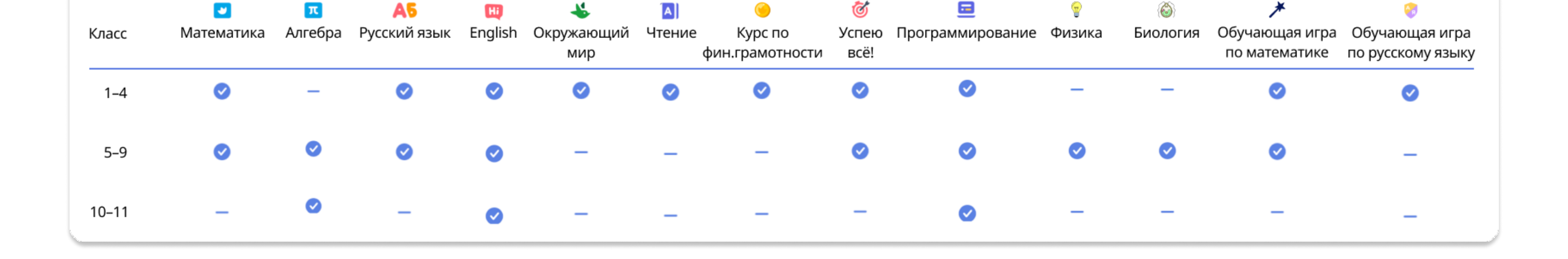

[educont.ru](https://educont.ru/)